## **Operational Exchange Manager dialog**

The Operational Exchange Manager dialog enables to analyze and manage the Operational Exchanges data. You can edit existing Operational Exchanges by adding new Operational Exchange Items, realizing or ignoring existing Operational Exchanges on selected relationship, specifying producing and consuming Operational Activities.

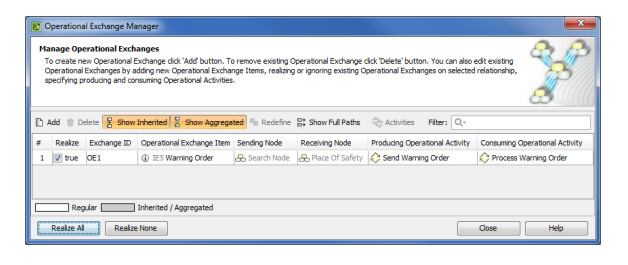

## To open an **Operational Exchange Manager** dialog

- 1. Select a Node Association, Needline, Operational Activity Edge, or Operational Message in the diagram pane.
- ? 2. On the smart manipulator, click **Exercise 2.** Contract and the smart contract of the smart contract of the sma The **Operational Exchange Manager** dialog opens.

## **Related procedures**

- [Creating Operational Exchanges in L1 Node Types diagram](https://docs.nomagic.com/display/UPDM2P2024x/Creating+Operational+Exchanges+in+L1+Node+Types+diagram)
- $\bullet$ [Creating Operational Exchanges in L2 Logical Scenario](https://docs.nomagic.com/display/UPDM2P2024x/Creating+Operational+Exchanges+in+L2+Logical+Scenario+diagram)  [diagram](https://docs.nomagic.com/display/UPDM2P2024x/Creating+Operational+Exchanges+in+L2+Logical+Scenario+diagram)
- $\bullet$ [Creating Operational Exchanges in L4 Logical Activities](https://docs.nomagic.com/display/UPDM2P2024x/Creating+Operational+Exchanges+in+L4+Logical+Activities+diagram)  [diagram](https://docs.nomagic.com/display/UPDM2P2024x/Creating+Operational+Exchanges+in+L4+Logical+Activities+diagram)
- [Creating Operational Exchanges in L6 Logical Sequence](https://docs.nomagic.com/display/UPDM2P2024x/Creating+Operational+Exchanges+in+L6+Logical+Sequence+diagram)  [diagram](https://docs.nomagic.com/display/UPDM2P2024x/Creating+Operational+Exchanges+in+L6+Logical+Sequence+diagram)
- [Creating Operational Exchanges in OV-2 diagram](http://docs.nomagic.com/display/UPDMP/Creating+Operational+Exchanges+in+OV-2+diagram)
- [Creating Operational Exchanges in OV-2 Internal diagram](http://docs.nomagic.com/display/UPDMP/Creating+Operational+Exchanges+in+OV-2+Internal+diagram)
- [Creating Operational Exchanges in OV-5b diagram](http://docs.nomagic.com/display/UPDMP/Creating+Operational+Exchanges+in+OV-5b+diagram)
- [Creating Operational Exchanges in OV-6c diagram](http://docs.nomagic.com/display/UPDMP/Creating+Operational+Exchanges+in+OV-6c+diagram)
- [Realized Operational Exchange wizard](https://docs.nomagic.com/display/UPDM2P2024x/Realized+Operational+Exchange+wizard)